# CORPORATE TAX NETHERLANDS

## RELEASE NOTES VERSIE 8.3

Maart 2016

© 2016 Thomson Reuters. All rights reserved.

Republication or redistribution of Thomson Reuters content, including by framing or similar means, is prohibited without the prior written consent of Thomson Reuters. 'Thomson Reuters' and the Thomson Reuters logo are registered trademarks and trademarks of Thomson Reuters and its affiliated companies.

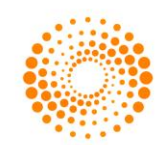

**THOMSON REUTERS** 

## **INHOUD**

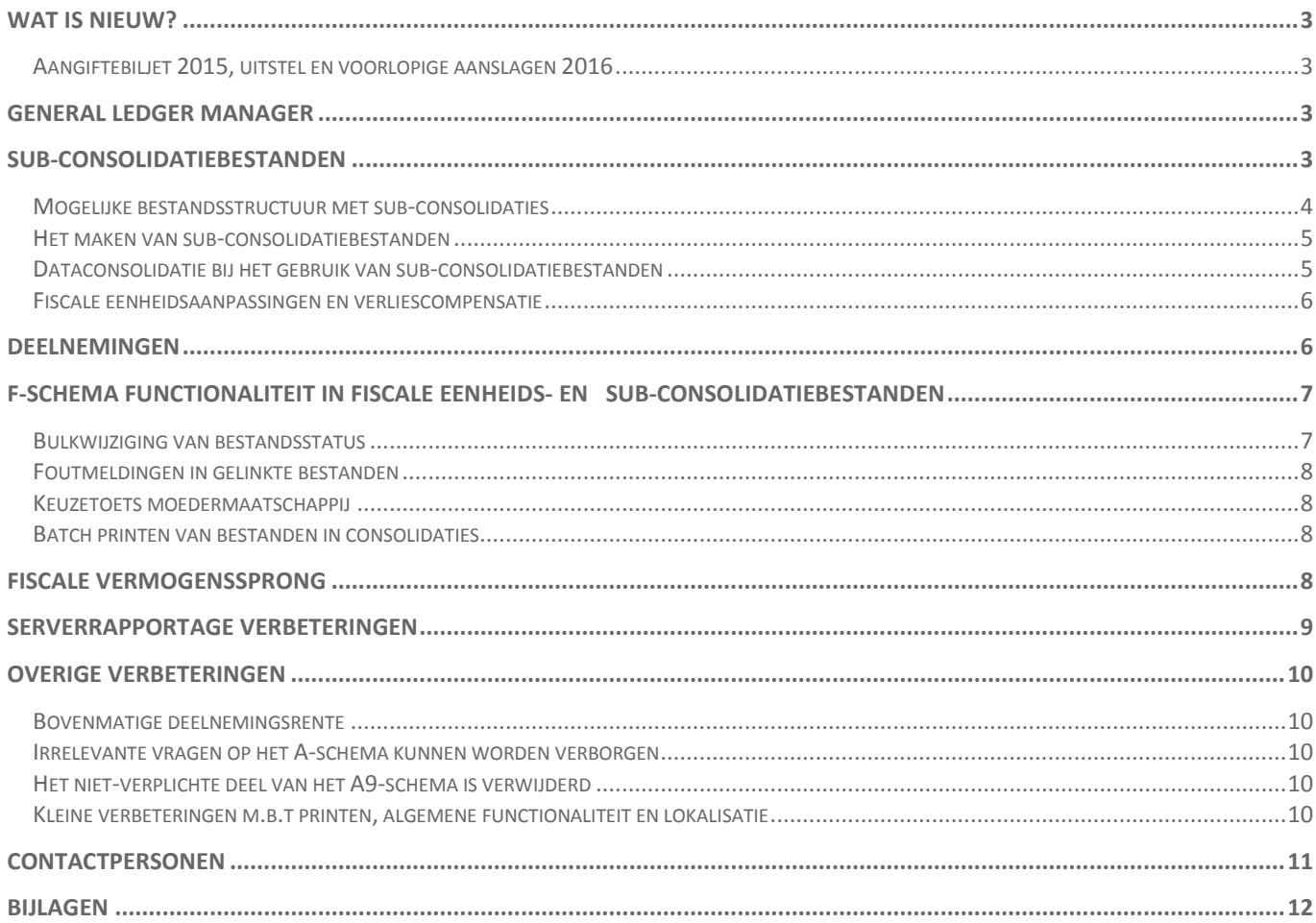

## <span id="page-2-0"></span>WAT IS NIEUW?

Met genoegen kondigen wij de release aan van versie 8.3 van ONESOURCE Corporate Tax voor Nederland. Met deze release kunt u voor binnenlands belastingplichtigen aangiften vennootschapsbelasting maken voor het fiscale jaar 2015 (2015/2016). Deze release bevat een aantal vernieuwingen, verbeteringen en aanpassingen.

De release is beschikbaar vanaf uw download site. In aanvulling op de installatie van de software, is er een update nodig van de SQL Server fiscale eenheidsdatabase. U treft het update script aan in het release-pakket.

Als u gebruik maakt van ONESOURCE Corporate Tax in de hosted omgeving, hoeft u geen actie te ondernemen; de nieuwe release is inmiddels beschikbaar.

#### <span id="page-2-1"></span>**Aangiftebiljet 2015, uitstel en voorlopige aanslagen 2016**

Enkelvoudige- en fiscale eenheidsaangiften 2015 van binnenlands belastingplichtigen kunnen thans worden gemaakt in ONESOURCE Corporate Tax, wat is geüpdate met de laatste wetgeving, specificaties, belastingtarieven en XBRLvereisten.

U kunt nu ook via ONESOURCE Corporate Tax verzoeken om (i) uitstel van indiening van 2015 aangiften, (ii) voorlopige aanslagen 2016 en (iii) 2016 SBA's.

## <span id="page-2-2"></span>GENERAL LEDGER MANAGER

Met deze release kunnen wij u een nieuwe optie aanbieden om data te verzamelen voor uw ONESOURCE Corporate Tax berekeningen door de integratie te ondersteunen met onze General Ledger Manager (GLM) oplossing.

General Ledger Manager is een web based dataverzameltool die wordt gebruikt om de datastroom van uw grootboek/proefbalans te automatiseren in ONESOURCE Corporate Tax. GLM integreert tevens met onze Dataflow- en Tax Provision-oplossingen.

GLM biedt u de mogelijkheid om:

- Een fiscaal hoofdrekeningschema (Master Chart of Accounts) te definiëren, resp. meervoudige hoofdrekeningschema's voor verschillende doelen/bedrijfstypes
- Data te importeren van meervoudige ERP-, grootboek- en boekhoudsystemen (elk potentieel met een verschillend rekeningschema) en data te consolideren van rapporterende entiteiten en divisies om een enkelvoudige hoofdproefbalans te kunnen produceren op een juridisch entiteitenniveau
- Proefbalansen te vergelijken en handmatige aanpassingen op proefbalansen te maken
- Data automatisch te importeren in de financiële informatieschema's in ONESOURCE Corporate Tax (commerciële balans – schema B; en commerciële winst- en verliesrekening – schema C)
- Een duidelijke audit trail te verkrijgen van de herkomst van data vanaf de aangifte naar de bron
- Eenvoudig data te importeren/exporteren door middel van proefbalansmappings en het delen van mappings over entiteiten en periodes

Dit heeft de volgende voordelen:

- Het reduceren van werkzaamheden voor het transporteren van data van de bron naar de aangiften en andere processen, zoals rapportage
- Werken met grote aantallen entiteiten, mappings en grote hoeveelheden data
- Reviewen en managen van uw werk
- Standaardiseren van uw aangiften

## <span id="page-2-3"></span>SUB-CONSOLIDATIEBESTANDEN

ONESOURCE biedt ondersteuning bij de consolidatierangorde door het gebruik van onze nieuwe subconsolidatiemodule. Sub-consolidaties bieden u meer flexibiliteit in de structurering van uw bestanden en geven een beter beeld van de samenstelling van de fiscale eenheidscijfers. In aanvulling op enkelvoudige bestanden die direct zijn gelinkt aan de fiscale eenheid, heeft u de mogelijkheid om één of meerdere sub-consolidatiebestanden toe te voegen aan de fiscale eenheid.

Als onderdeel van deze toepassing kunt u kiezen of de sub-consolidatiebestanden (i) zelf juridische entiteiten zijn met daarin een sub-consolidatie van onderliggende divisiebestanden (reporting entities), of (ii) zelf geen juridische entiteiten zijn, maar juist de sub-consolidatie van onderliggende juridische entiteiten. Dit maakt dat u beter in staat bent om uw bedrijfsstructuur te splitsen in gepaste groepen.

Potentiële voordelen van het toepassen van sub-consolidatiebestanden in uw bestandsstructuur zijn:

- **Meerdere gebruikers kunnen gelijktijdig aan de consolidatie werken** Aangezien slechts één gebruiker schrijftoegang heeft tot de fiscale eenheid, geeft het splitsen van de fiscale eenheid in kleinere sub-consolidaties u en uw collega's de mogelijkheid om gelijktijdig verschillende delen van uw consolidatiestructuur voor te bereiden en versnelt het uw proces.
- **Snellere interactie met de fiscale eenheidsdatabase** Grote fiscale eenheden kunnen grote hoeveelheden data inhouden, hetgeen betekent dat het updaten van de fiscale eenheidsdata enige tijd in beslag kan nemen. Door het verdelen van de fiscale eenheid in subconsolidaties op deze nieuwe manier kunt u de datastroom van de database reduceren, wat leidt tot snellere uitvoering.
- **Divisiebestanden**

Veel van onze cliënten hebben hun interesse uitgesproken in het maken van berekeningen op divisieniveau (reporting entities) om aan te sluiten bij hun brondata en om dit samen te brengen in een juridische entiteit in ONESOURCE Corporate Tax. We hebben dit thans ondersteund met W-bestanden die worden aangemerkt als divisies (niet-juridische entiteiten). Hierdoor verlichten we de beperkingen en vereisten die u anders nodig heeft voor een divisie. Wij ondersteunen de verwerking van deze divisies in een sub-consolidatiebestand van een juridische entiteit.

#### <span id="page-3-0"></span>**Mogelijke bestandsstructuur met sub-consolidaties**

Er is veel flexibiliteit in hoe u uw bestanden structureert met sub-consolidaties.

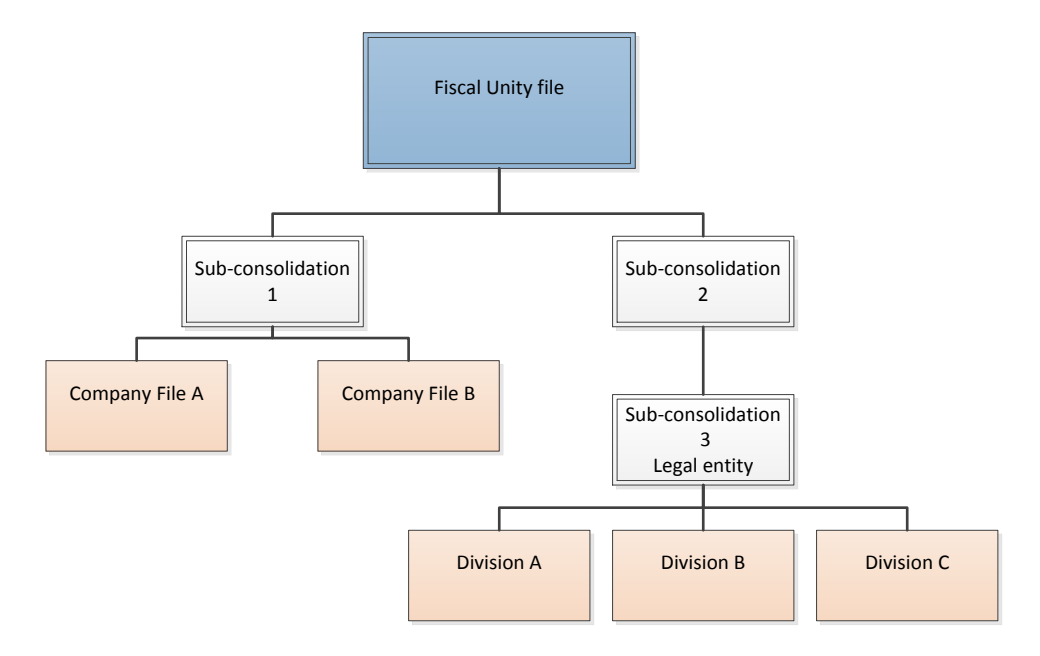

Zoals u in dit voorbeeld ziet, kan de bestandsstructuur heel eenvoudig zijn, aangezien Sub-consolidation 1, waar de enkelvoudige bestanden zijn gelinkt aan een sub-consolidatie, direct is gelinkt aan de fiscale eenheid.

Sub-consolidation 3 laat zien dat de sub-consolidatie een juridische entiteit kan zijn met enkelvoudige bestanden die zijn gelinkt aan onderliggende divisies.

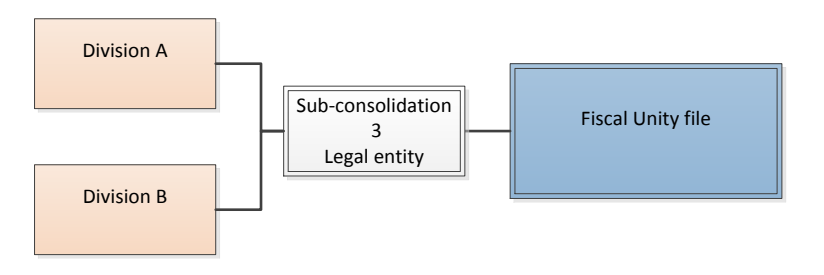

U kunt net zoveel sub-consolidatiebestanden tussen de enkelvoudige bestanden en de fiscale eenheid gebruiken als u wenst:

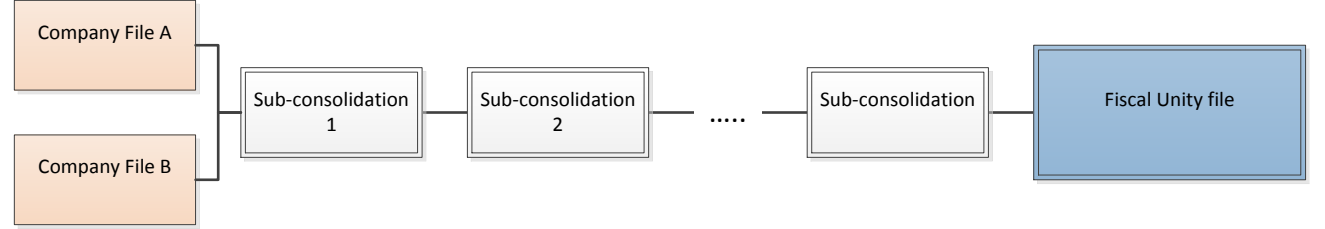

#### <span id="page-4-0"></span>**Het maken van sub-consolidatiebestanden**

Sub-consolidatiebestanden zijn toegevoegd als nieuwe optie in het menu: creëer nieuw bestand.

Momenteel zijn sub-consolidaties alleen beschikbaar voor aan aangiften van binnenlands belastingplichtigen vanaf 2015..

De basishandelingen bij een sub-consolidatiebestand lijken veel op die bij een fiscale eenheidsbestand. Het *fiscale eenheidscontroleschema* (F) geeft een overzicht van welke bestanden zijn gelinkt aan de sub-consolidatie. Hiervandaan kunt u vennootschappen linken aan, of verwijderen van, de consolidatie en de data van de database updaten.

Deze opties zijn ook beschikbaar in het **File > Link** menu, waar u zult zien dat de optie '*Upload company data for fiscal unity*' beschikbaar is die informatie uploadt op sub-consolidatieniveau, bijvoorbeeld de balansinformatie, die consolideert in de fiscale eenheidsdatabase. Data wordt tevens geüpload naar de database als het bestand wordt bewaard op dezelfde wijze als de enkelvoudige bestanden.

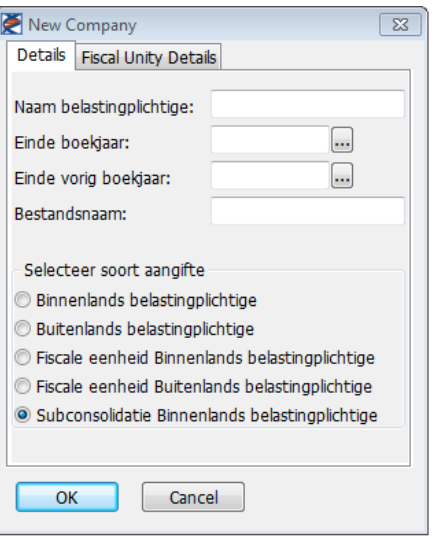

Andere opties op het F-schema, zoals '*Open, update and close all files'* en '*Set status of all files to…*' zijn ook beschikbaar in sub-consolidatiebestanden. Deze handelingen worden verricht in alle bestanden in de ketting, bijvoorbeeld in de structuur hierboven zorgt het kiezen voor '*Set status of all files to…*' ervoor dat Sub-consolidation 2 verandert in de bestandenstatus van Company A, Company B en Sub-consolidation 1. Let op: deze handeling wordt niet verricht in het bestand zelf of enig ander bestand hoger in de structuur, d.i. het fiscale eenheidsbestand.

#### <span id="page-4-1"></span>**Dataconsolidatie bij het gebruik van sub-consolidatiebestanden**

Om het gebruik van sub-consolidaties zo efficiënt mogelijk te maken, hebben we verschillende methodes van consolideren, verzamelen en terugplaatsing gebruikt om aan te sluiten bij het type informatie binnen uw bestanden.

Bijvoorbeeld, om het voor u mogelijk te maken om balans- en winst- en verliesrekeningaanpassingen en eliminaties op elk niveau in de structuur door te voeren, wordt data voor die schema's gehaald van het niveau direct eronder. Gebruik makend van de eerste bestandsstructuur zoals hierboven getoond als voorbeeld, wordt de balans van Company A en

Company B geconsolideerd in Subconsolidation 1. Het fiscale eenheidsbestand zal dan het geconsolideerde bedrag van Subconsolidation 1 tonen, in plaats van de onderliggende enkelvoudige data.

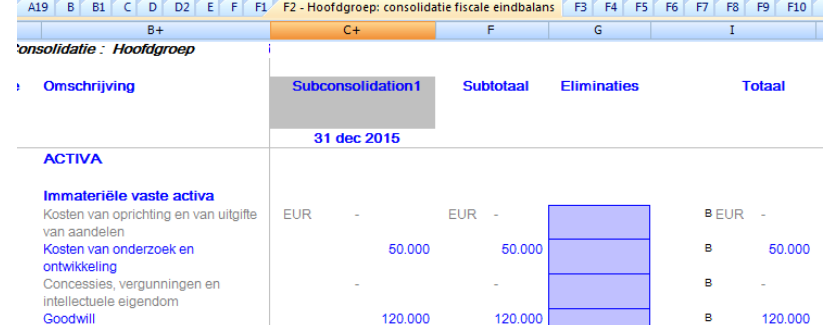

*Het F2-schema in het fiscale eenheidsbestand toont 1 kolom voor 'Subconsolidation 1'.*

Data van de belastbaar bedrag aanpassingen (T-schema's) en voorkoming dubbele belasting zijn niet op ieder niveau geconsolideerd, maar de data op het laagste niveau wordt direct getoond in de consolidatiebestanden.

Ten behoeve van het indienen dient een fiscale eenheid bepaalde informatie te laten zien die is geconsolideerd op het niveau van de juridische entiteit. Items zoals verliescompensatie kunnen alleen op het niveau van de juridische entiteit worden berekend en worden zodoende geüpload in het fiscale eenheidsbestand vanuit het bestand van de juridische entiteit, hetgeen een enkelvoudig bestand of een sub-consolidatiebestand kan zijn.

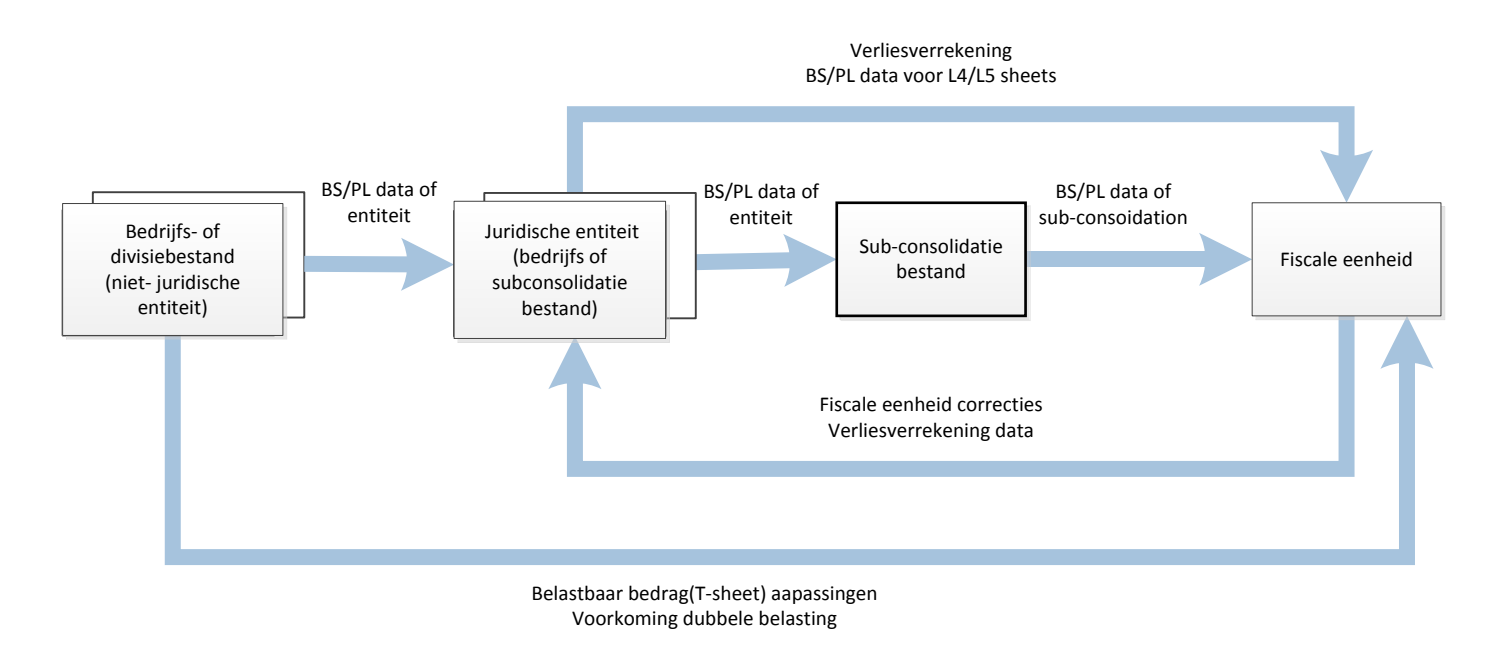

*Een samenvatting van een data flow in een sub-consolidatiebestand structuur.*

Voor een volledig overzicht over hoe data wordt getransfereerd in sub-consolidatiestructuren, verwijzen wij u naar Bijlage A.

#### <span id="page-5-0"></span>**Fiscale eenheidsaanpassingen en verliescompensatie**

Aangezien fiscale eenheidsaanpassingen en verliescompensatie worden gemaakt tussen juridische entiteiten, worden deze teruggeplaatst in het bestand van de juridische entiteit vanuit het fiscale eenheidsbestand op dezelfde wijze alsof er geen gelinkte sub-consolidatiebestanden zouden zijn.

Let op dat fiscale eenheidsaanpassingen in een sub-consolidatiebestand uitsluitend ter informatie zijn en niet worden teruggeplaatst in het bestand van de juridische entiteit.

## <span id="page-5-1"></span>**DEELNEMINGEN**

Veel van onze cliënten hebben een groot aantal deelnemingen en zijn door de belastingdienst gevraagd om meer informatie te verstrekken over de deelnemingen. Dit houdt verband met de limiet van 99 deelnemingen voor *e-filing*. We hebben nauw samengewerkt met de belastingdienst om de situatie op te lossen waar bedrijven meer dan 99 deelnemingen hebben. Daartoe hebben we een nieuwe *Specificatie: deelnemingen* schema ontwikkeld.

Dit schema is ontwikkeld als onderdeel van uw *Belastingaangifte voor e-filing* groep van schema's voor binnenlandse aangiften en is consistent met de lay-out van andere schema's in deze groep.

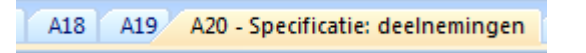

Waar u vanaf 2015 100 of meer deelnemingen heeft, is de verwerking enigszins afwijkend van voorgaande jaren. Deze verschillen zijn de uitkomst van het overleg met de belastingdienst teneinde de informatie te verschaffen die zij nodig hebben.

 Uw deelnemingen worden gesorteerd, met bovenaan de deelnemingen waar de autoriteiten de meeste belangstelling voor hebben

o

De naam van de laatste (99ste) deelneming wordt "Summary of other participations"

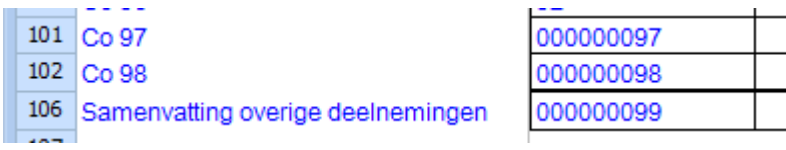

 Binnen deze "overige" categorie (i) worden sommige waarden samengevoegd (bijv. de kostprijs), (ii) wordt voor andere informatie de waarde overgenomen van de meest relevante deelnemingen (bijv. fiscaal nummer) en (iii) worden sommige waarden niet verschaft (bijv. fusie/splitsingsinformatie)

Met deze wijziging hebben wij tevens *Specificatie – deelnemingen* (D) schema print gewijzigd, die nu de gehele lijst van deelnemingen, inclusief binnen- en buiten de fiscale eenheid, in de definitieve print bevat.

Om uw deelnemingen gemakkelijker te kunnen benaderen, hebben we het mogelijk gemaakt om snel meerdere schema's voor deelnemingen tegelijk te ontwikkelen, door middel van een nieuwe optie:

- Toolbar: **Tools > Application tools > Add multiple participation schedules**
- Ribbon bar: **Applicatie Tools > Meerdere deelnemingsschema's toevoegen**

Het klikken op deze optie laadt een venster waarin u het aantal deelnemingenschema's kunt specificeren wat u wenst toe te voegen aan uw aangifte.

## <span id="page-6-0"></span>F-SCHEMA FUNCTIONALITEIT IN FISCALE EENHEIDS- EN SUB-CONSOLIDATIEBESTANDEN

U zult merken dat we wat wijzigingen hebben aangebracht in het fiscale eenheidscontroleschema (F). hetgeen het proces van de afronding van uw consolidaties efficiënter en eenvoudiger zou moeten maken. Deze verbeteringen zijn beschikbaar vanaf de 2015 aangiften.

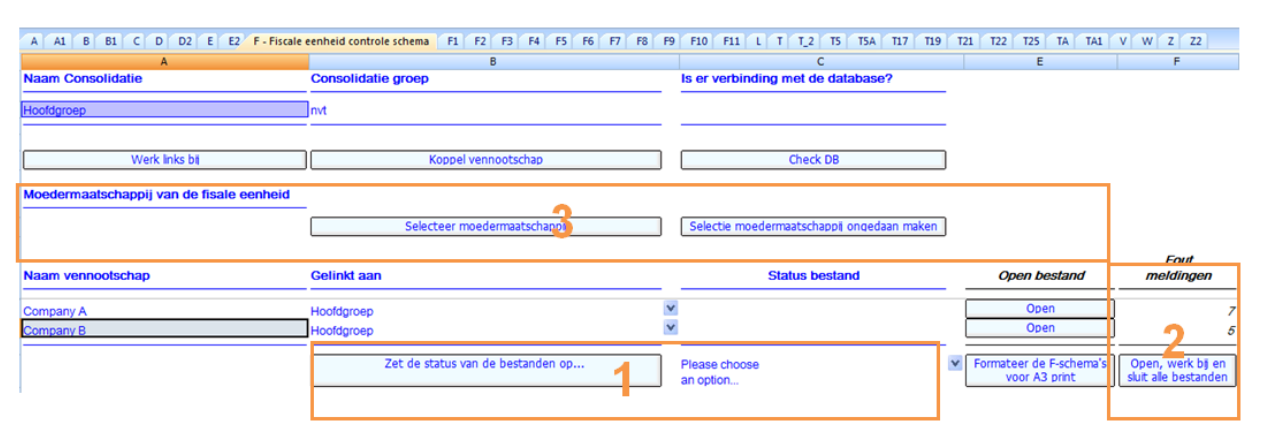

*Het nieuwe uiterlijk van het F-schema in de 2015 consolidatie-bestanden*

#### <span id="page-6-1"></span>**Bulkwijziging van bestandsstatus**

We hebben de '*Set status of all files to CLIENT*' knop op het F-schema (zie boven figuur 1) verplaatst om het flexibeler te maken. In plaats van het instellen van de status voor alle onderliggende bestanden gelinkt aan de fiscale eenheid op "CLIENT", heeft u nu de mogelijkheid om iedere status te selecteren waar u de bestanden op wilt hebben. Dit geeft meer vrijheid om uw statussen aan te passen en ze op een logische manier te gebruiken in de fiscale eenheid. Het scheelt u ook tijd bij het vrijgeven van alle bestanden, terwijl het password en de audit controle gelijk zijn aan deze handeling bij een "per bestand" verwerking.

Om deze functionaliteit te gebruiken, selecteert u een status in het drop-down menu onder de bestandstatus kolom (rechts binnen 1), vervolgens gebruikt u de '*Set status of all files to …*' knop. Dit stelt de status van alle bestanden in uw consolidatie in op de gewenste status. Let op: als u sub-consolidatiebestanden in uw bestandsstructuur heeft, zal deze functie de status instellen voor alle bestanden daaronder in de structuur, bijv. het selecteren van deze optie in een fiscale eenheid wijzigt de status voor alle sub-consolidatiebestanden en eveneens alle bestanden die zijn gelinkt aan die subconsolidatiebestanden.

#### <span id="page-7-0"></span>**Foutmeldingen in gelinkte bestanden**

U zult ook zien dat we een telling van foutmeldingen hebben toegevoegd in de bestanden die zijn gelinkt aan het Fschema (2). Dit helpt u om snel en gemakkelijk te identificeren welke onderliggende bestanden vraagpunten hebben die moeten worden opgelost voordat de fiscale eenheidsaangifte kan worden afgerond.

Waar van toepassing, worden het aantal onbeantwoorde vragen, oude link foutmeldingen en data invoer foutmeldingen in ieder bestand getoond.

Let op: De telling van foutmeldingen wordt geüpdate via de fiscale eenheidsdatabase, zodat een verbinding met de database vereist is voor deze update.

#### <span id="page-7-1"></span>**Keuzetoets moedermaatschappij**

We hebben ook wat wijzigingen aangebracht aan de keuzetoets moedermaatschappij. Door te klikken op '*Select parent company"* (3), verschijnt een venster met een lijst van alle juridische entiteiten in de (sub)consolidatie. Als u de moedermaatschappij wilt de-selecteren, gebruikt u de '*Clear parent company*' knop.

Als de moedermaatschappij niet is opgenomen in een sub-consolidatie, kunt u de foutmeldingen in relatie met de afwezigheid van een moedermaatschappij negeren.

#### <span id="page-7-2"></span>**Batch printen van bestanden in consolidaties**

Verder kunnen we u berichten dat de '*Print all files in fiscal unity*' functionaliteit die we eerder hebben geïntroduceerd thans is gefinaliseerd en er een aantal belangrijke verbeteringen is doorgevoerd.

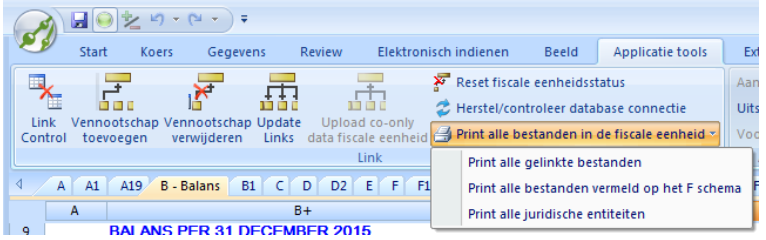

Nieuwe opties zijn nu beschikbaar onder **Tools > Application tools > Batch print files in fiscal unity/subconsolidation'** bij gebruik van de tool bar, of **Application tools > Print all files in fiscal unity/subconsolidation'** bij gebruik van de ribbon bar.

*De batch print optie in een fiscale eenheidsbestand*

Om u meer flexibiliteit en controle te geven, hebben we 3 opties hoe bestanden te printen:

- **Print alle gelinkte bestanden** print alle bestanden in uw bestandsstructuur. Als de bestandsstructuur subconsolidaties bevat, zal deze optie alle sub-consolidatie-, bedrijfs- en divisiebestanden printen.
- **Print alle bestanden vermeld op het F schema** print alleen de bestanden die zijn gemeld op het F-schema. Als daar sub-consolidatiebestanden bij zijn, wordt het sub-consolidatiebestand geprint, maar niet de bestanden daaronder.
- **Print alle jurisiche entiteiten** kijkt door de bestandsstructuur heen en print alle bestanden die zijn verantwoord als juridische entiteiten.

## <span id="page-7-3"></span>FISCALE VERMOGENSSPRONG

Het verklaren van een vermogenssprong is een uitdagend en tijdrovend onderdeel van de fiscale eenheidsconsolidatie. Vanaf 2015 hebben we een schema ontwikkeld om uw aansluiting te rapporteren. Het nieuwe *Fiscal Unity Equity Pick Up* schema is ontwikkeld in *Fiscale eenheidscontrole-schema* (F) in uw binnenlandse fiscale eenheids-consolidatiebestand (xxx\_Fxx.ABC).

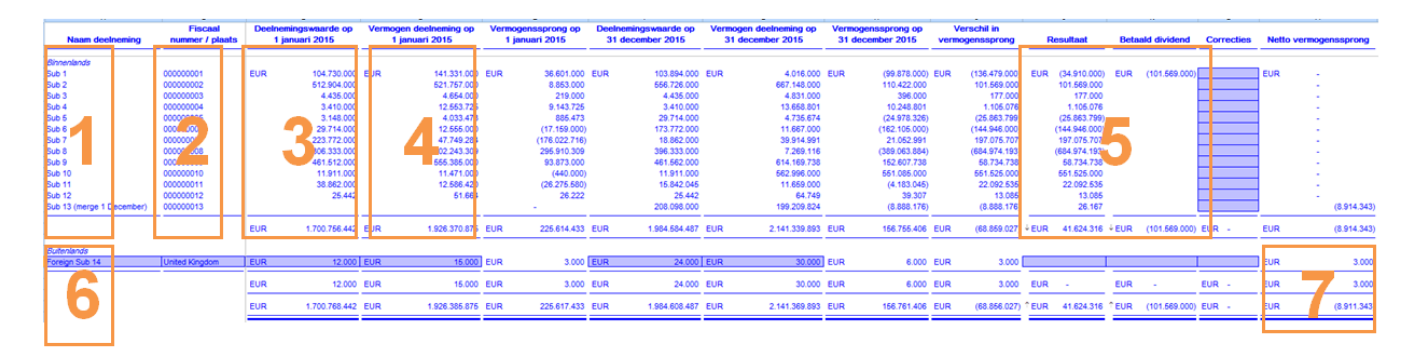

Voor iedere deelnemer (1) binnen de fiscale eenheid, sluit dit nieuwe schema de positie aan voor het vermogen volgens de balans van de dochtermaatschappij (4) met de geconsolideerde deelnemingspositie op de balans van de moedermaatschappij (3). Deze vergelijking wordt tot stand gebracht door gegevens te vergelijken op basis van het fiscaal nummer van de deelneming zoals gerapporteerd op het niveau van de moedermaatschappij (2) en het fiscaal nummer van de betreffende deelneming als dochtermaatschappij in de consolidatie (F-schema's). Waar verschillen optreden, wordt het verschil afgezet tegen het resultaat volgens de winst- en verliesrekening en gerapporteerde dividenden (5) voor iedere deelneming en een additionele kolom voor andere handmatige aanpassingen om te komen tot uw netto vermogenssprong (7).

<span id="page-8-0"></span>In het geval u buitenlandse fiscale eenheidsdeelnemers heeft, hebben we voorzien in een additionele tabel (6) zodat u handmatig een soortgelijke aansluiting kunt maken voor dergelijke deelnemers.

## SERVERRAPPORTAGE VERBETERINGEN

We hebben de serverrapportage-functionaliteit verbeterd door het uitbreiden van het aantal items waar u rapporten voor kunt genereren.

U kunt rapporteren op meer balans onderdelen en winst- en verliesrekening onderdelen via de aangifteschema's ('*Balance sheet – Assets*', '*Balance sheet – Shareholders' equity and liabilities*' and '*Profit and loss account*'), hetgeen u een meer gedetailleerd overzicht verschaft voor het fiscale jaar. U kunt rapporteren vanaf de *Tax Return* schema's (A1xx), *Participations* (D), *Taxable Income* (T), *Loss Compensation* (U) en *Tax Calculation* (V).

<span id="page-8-1"></span>We maken via de nieuwe templates ook standaardrapporten beschikbaar voor verschillende categorieën. Voor een volledige lijst van standaardrapporten die worden toegevoegd voor het komende jaar verwijzen wij u naar Bijlage B.

## OVERIGE VERBETERINGEN

#### <span id="page-9-0"></span>**Bovenmatige deelnemingsrente**

In deze release hebben we onze berekening van de bovenmatige deelnemingsrente verbeterd. De deelnemingsschuld is nu gebaseerd op het gemiddelde van de deelnemingsschuld per begin en einde van het fiscale jaar. Tevens kunt u nu de opgenomen leningen en interest op bruto-basis rapporteren en aanpassingen maken als interest op opgenomen leningen inmiddels niet-aftrekbaar is op basis van andere Nederlandse vennootschapsbelastingwetgeving.

#### <span id="page-9-1"></span>**Irrelevante vragen op het A-schema kunnen worden verborgen**

We hebben een keuzeknop toegevoegd (*'Algemene gegevens volledig weergeven"*) onderaan het Algemene informatieschema (A) om het mogelijk te maken om informatie te tonen/verbergen die niet verplicht is om in te dienen bij de belastingdienst volgens hun elektronische indienspecificaties. Standaard zal de niet verplichte informatie worden verborgen. Echter, als de voornoemde keuzeknop op JA is gezet, wordt de algemene informatie, conform voorgaande jaren, volledig getoond..

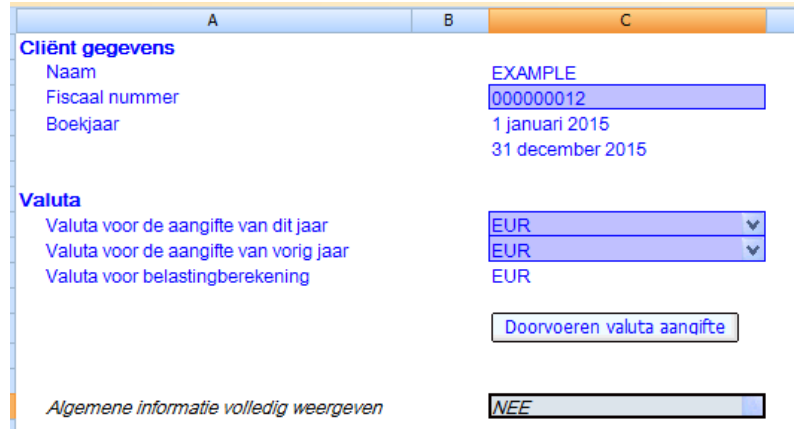

#### <span id="page-9-2"></span>**Het niet-verplichte deel van het A9-schema is verwijderd**

Het niet-verplichte deel van het *Algemene informatie en specificaties – Pagina 2* schema (A9) welke aangeeft welke specificaties moeten worden ingediend bij de belastingdienst, is verwijderd. Dit komt doordat de verplichte aangiftespecificaties automatisch worden opgenomen in de voor de elektronische indiening gegenereerde XBRL file, zodat additionele specificaties niet nodig zijn.

#### <span id="page-9-3"></span>**Kleine verbeteringen m.b.t printen, algemene functionaliteit en lokalisatie**

<span id="page-9-4"></span>Conform releases in voorgaande jaren hebben we de print- en algemene functionaliteit verbeterd en de software verder land specifiek gemaakt.

## **CONTACTPERSONEN**

**Mike Silanoe ONESOURCE Support** Tax Content Specialist, Netherlands **Advance Tax Compliance** +31 (0) 20 5045 951 +31 (0) 10 4535 757

**Pete Swann Steve Kilcoyne** Director, Country Compliance Development Senior Tax Content Developer +44 (0) 20 7375 6739 +44 (0) 20 7375 6850 peter.swann@tr.com steven.kilcoyne@tr.com

**Maha Subramanian Kieran Moore** +44 (0) 20 7375 6738 +44 (0) 20 7375 6727 maha.subramanian@tr.com kieran.moore@tr.com

**Dave Routley**

Proposition Manager, Direct Tax +44 (0) 20 7375 6759 david.routley@tr.com

[michael.silanoe@tr.com](mailto:michael.silanoe@tr.com) support@advancetaxcompliance.com

Director, Platform **Head of Development, EMEA** 

## <span id="page-11-0"></span>BIJLAGEN

### BIJLAGE A: CONSOLIDATIE VAN DATA IN BESTANDSSTRUCTUUR MET SUB-CONSOLIDATIE-**BESTANDEN**

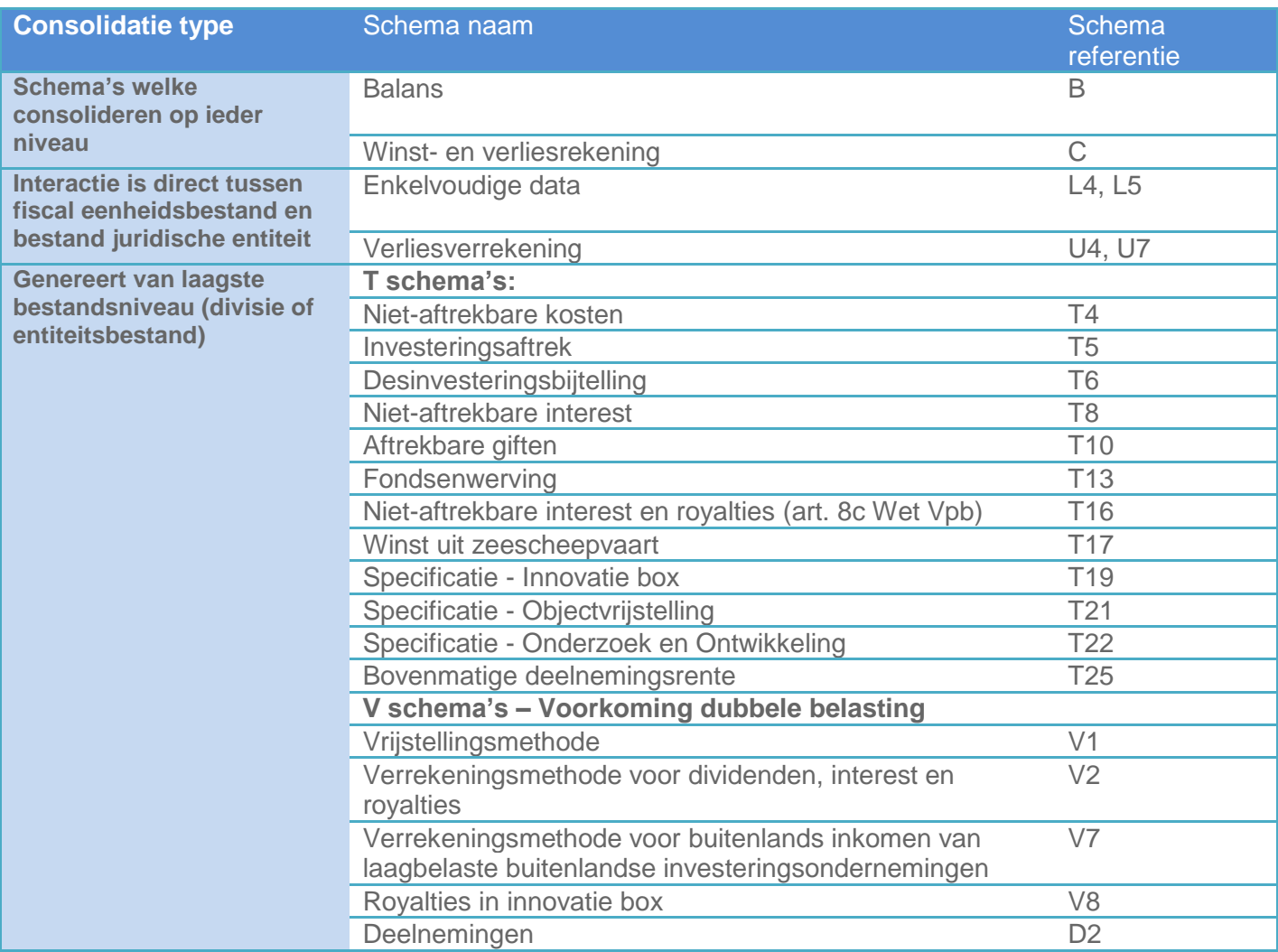

#### BIJLAGE B: STANDAARD RAPPORTEN BIJ SERVERRAPPORTAGE

Onderstaand is een lijst van standard rapportages welke beschikbaar gemaakt zullen worden voor het gebruik van serverrapportage. Deze templates zullen gedurende het jaar beschikbaar komen.

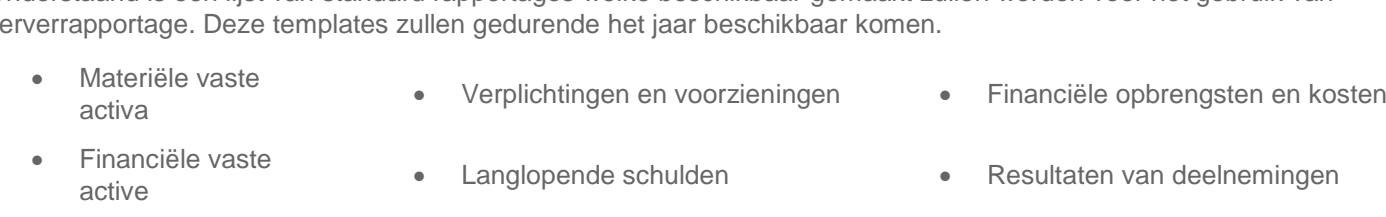

- 
- 
- 
- 
- 
- 
- 
- Voorraden Kortlopende schulden Buitengewone baten
	-
- Effecten Kostprijs van verkopen Fiscaal resultaat
	-
	-
- Vermogen Overige bedrijfskosten
- Deelnemingen Achterwaartse verliesverrekening
- 
- 
- 
- Vorderingen Bedrijfsopbrengsten Buitengewone lasten
	-
- Liquide middelen Personeelskosten Aansluiting fiscaal belastingbedrag
- Eigen vermogen Afschrijvingen Totaal te betalen belasting